СОГЛАСОВАНО Технический директор ООО «НИД «ЭНЕРГО»

П.С. Казаков  $M.T.$  &  $7$  »  $11$ 2023 г.

## **ГОСУДАРСТВЕННАЯ СИСТЕМА ОБЕСПЕЧЕНИЯ ЕДИНСТВА ИЗМЕРЕНИЙ**

## **РЕФЛЕКТОМЕТРЫ ИМПУЛЬСНЫЕ РИ-10М**

**Методика поверки**

**МП-НИЦЭ-078-23**

**г. Москва 2023**

#### **1 ОБЩИЕ ПОЛОЖЕНИЯ**

Настоящая методика распространяется на рефлектометры импульсные РИ-10М, изготавливаемые Акционерным обществом «ЭРСТЕД» (АО «ЭРСТЕД»), г. Санкт-Петербург, и устанавливает методику их первичной и периодической поверок.

Рефлектометры импульсные РИ-10М (далее по тексту - рефлектометры, приборы) предназначены для измерений временных интервалов при определении расстояния до мест повреждений электрических кабелей и определения характера повреждений, а также для измерений электрического сопротивления постоянному току, сопротивления изоляции, электрической емкости, напряжения постоянного и переменного тока.

При проведении поверки должна обеспечиваться прослеживаемость рефлектометров импульсных РИ-10М к государственному первичному эталону ГЭТ 1-2022 по Приказу Федерального агентства по техническому регулированию и метрологии от 26 сентября 2022 г.  $\mathbb{N}_2$  2360 «Об утверждении Государственной поверочной схемы для средств измерений времени и частоты»; ГЭТ 182-2010 по Приказу Федерального агентства по техническому регулированию и метрологии от 30 декабря 2019 г. № 3463 «Об утверждении государственной поверочной схемы для средств измерений импульсного электрического напряжения»; ГЭТ 13-2023 по Приказу Федерального агентства по техническому регулированию и метрологии от 28 июля 2023 г. № 1520 «Об утверждении государственной поверочной схемы для средств измерений постоянного электрического напряжения и электродвижущей силы»; ГЭТ 14-2014 по Приказу Федерального агентства по техническому регулированию и метрологии от 30 декабря 2019 г.  $N$ <sup>о</sup> 3456 «Об утверждении государственной поверочной схемы для средств измерений электрического сопротивления постоянного и переменного тока»; ГЭТ 25-79 по ГОСТ 8.371-80 «ГСИ. Государственный первичный эталон и общесоюзная поверочная схема для средств измерений электрической емкости»; ГЭТ 89-2008 по Приказу Федерального агентства по техническому регулированию и метрологии от 18 августа 2023 г. № 1706 «Об утверждении государственной поверочной схемы для средств измерений переменного электрического напряжения до 1000 В в диапазоне от  $1 \cdot 10^{-1}$  до  $2 \cdot 10^{9}$  Гц».

Поверка рефлектометров импульсных РИ-10М должна проводиться в соответствии с требованиями настоящей методики поверки.

Не предусмотрена возможность проведения поверки отдельных измерительных каналов и (или) отдельных автономных блоков из состава средства измерений, для меньшего числа измеряемых величин или на меньшем числе поддиапазонов измерений.

Методы, обеспечивающие реализацию методики поверки - метод прямых измерений, метод непосредственного сличения.

В результате поверки должны быть подтверждены метрологические требования, приведенные в пункте 10.1 настоящей методики,

## **2 ПЕРЕЧЕНЬ ОПЕРАЦИЙ ПОВЕРКИ СРЕДСТВА ИЗМЕРЕНИЙ**

1.1 При поверке выполняются операции, указанные в таблице 1.

| Наименование операции поверки                                     | Обязательность выполнения |               | Номер раздела     |
|-------------------------------------------------------------------|---------------------------|---------------|-------------------|
|                                                                   | операций при              |               | (пункта) методики |
|                                                                   | первичной                 | периодической | поверки, в        |
|                                                                   | поверке                   | поверке       | соответствии с    |
|                                                                   |                           |               | которым           |
|                                                                   |                           |               | выполняется       |
|                                                                   |                           |               | операция поверки  |
| Внешний осмотр средства измерений                                 | Да                        | Да            |                   |
| опробование<br>Подготовка к<br>поверке<br>И<br>средства измерений | Да                        | Да            | 8                 |
| обеспечения<br>Проверка<br>программного<br>средства измерений     | Да                        | Да            | 9                 |

Таблица 1 - Операции поверки

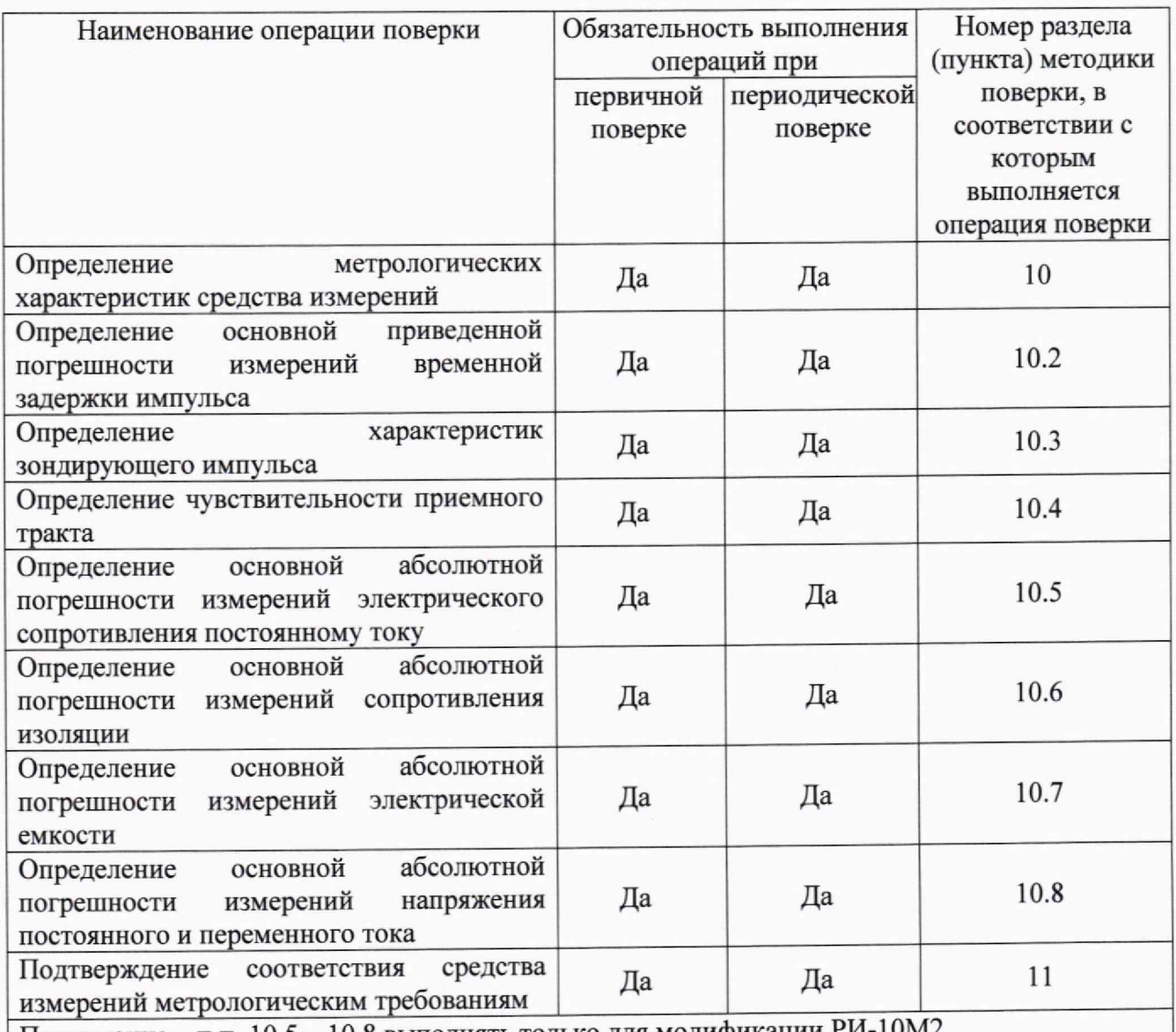

 $\mid$  Примечание - п.п. 10.5 - 10.8 выполнять только для модификации

## **3 ТРЕБОВАНИЯ К УСЛОВИЯМ ПРОВЕДЕНИЯ ПОВЕРКИ**

При проведении поверки должны соблюдаться следующие условия:

- температура окружающего воздуха от +15 °С до +25 °С;
- относительная влажность от 30 % до 80 %;
- атмосферное давление от 86 до 106 кПа или от 645 до 795 мм рт. ст.

При проведении поверки необходимо руководствоваться схемами подключения, приведенными в Руководстве по эксплуатации (РЭ) поверяемого прибора.

## **4 ТРЕБОВАНИЯ К СПЕЦИАЛИСТАМ, ОСУЩ ЕСТВЛЯЮ Щ ИМ ПОВЕРКУ**

3.1 К проведению поверки допускаются лица, изучившие настоящую методику, эксплуатационную документацию на поверяемые средства измерений и средства поверки.

3.2 К проведению поверки допускаются лица, соответствующие требованиям, изложенным в статье 41 Приказа Минэкономразвития России от 26.10.2020 года № 707 (ред. от 30.12.2020 года) «Об утверждении критериев аккредитации и перечня документов, подтверждающих соответствие заявителя, аккредитованного лица критериям аккредитации».

# **5 МЕТРОЛОГИЧЕСКИЕ И ТЕХНИЧЕСКИЕ ТРЕБОВАНИЯ К**

#### **СРЕДСТВАМ ПОВЕРКИ** Таблица 2 - Средства поверки

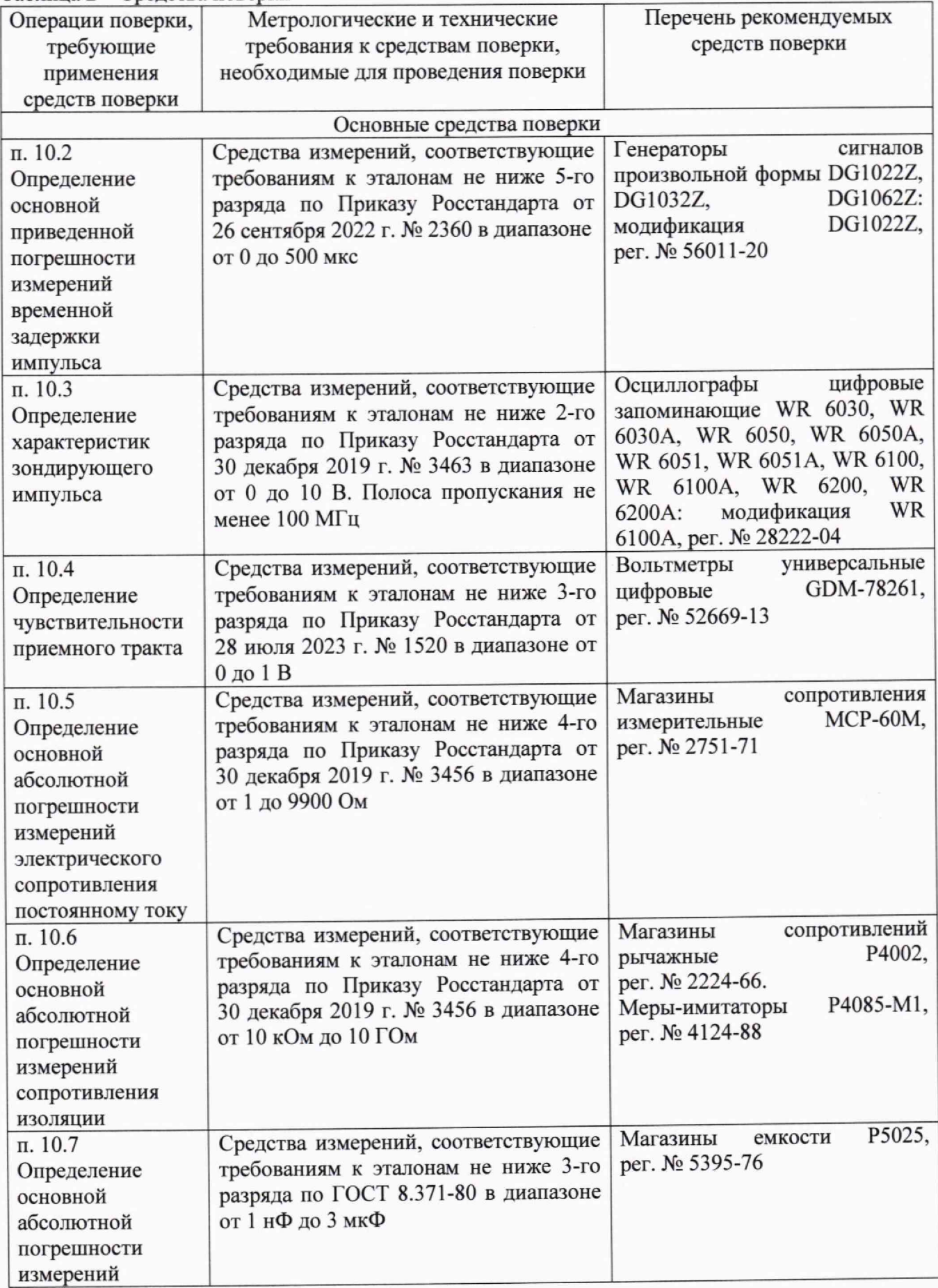

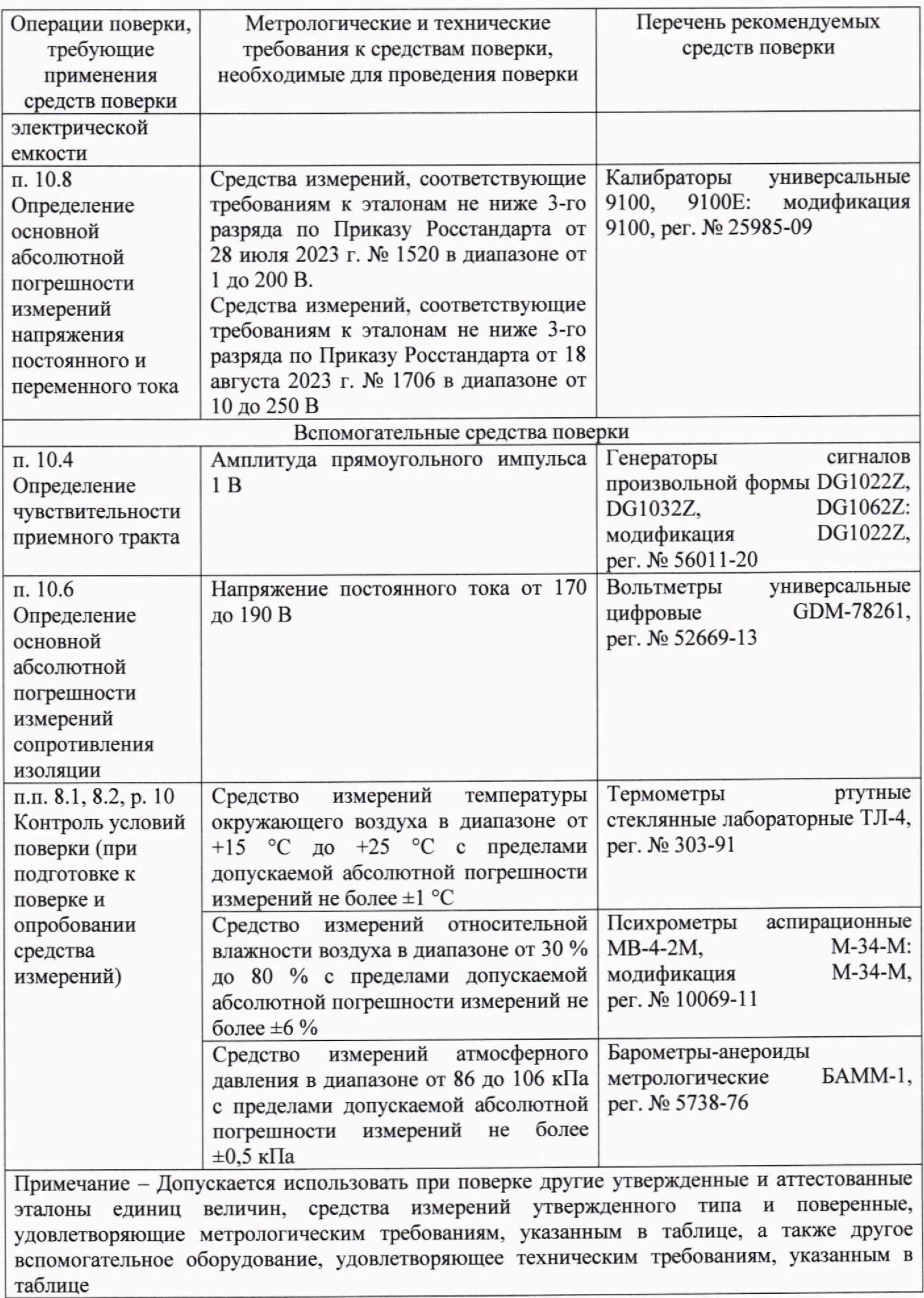

### **6 ТРЕБОВАНИЯ (УСЛОВИЯ) ПО ОБЕСПЕЧЕНИЮ БЕЗОПАСНОСТИ ПРОВЕДЕНИЯ ПОВЕРКИ**

5.1 При проведении поверки необходимо соблюдать требования безопасности, установленные ГОСТ 12.3.019-80, «Правилами технической эксплуатации электроустановок потребителей». Также должны быть соблюдены требования безопасности, изложенные в эксплуатационных документах на поверяемые приборы и применяемые средства поверки.

#### **7 ВНЕШ НИЙ ОСМОТР СРЕДСТВА ИЗМЕРЕНИЙ**

При проведении внешнего осмотра должно быть установлено соответствие поверяемого прибора следующим требованиям:

- 1. Комплектность должна соответствовать руководству по эксплуатации.
- 2. Все органы управления и коммутации должны действовать плавно и обеспечивать надежность фиксации во всех позициях.
- 3. Не должно быть механических повреждений корпуса, лицевой панели, органов управления. Незакрепленные или отсоединенные части прибора должны отсутствовать. Внутри корпуса не должно быть посторонних предметов. Все надписи на панелях должны быть четкими и ясными.
- 4. Все разъемы, клеммы не должны иметь повреждений и должны быть чистыми. При наличии дефектов поверяемый прибор бракуется и направляется в ремонт.

### **8 ПОДГОТОВКА К ПОВЕРКЕ И ОПРОБОВАНИЕ СРЕДСТВА ИЗМЕРЕНИЙ**

8.1 Перед поверкой должны быть выполнены следующие подготовительные работы:

- 1. Средства измерений, используемые при поверке, должны быть поверены и подготовлены к работе согласно их руководствам по эксплуатации.
- 2. Поверяемое средство измерений должно быть подготовлено в соответствии с руководством по эксплуатации.
- 3. Провести контроль условий поверки на соответствие требованиям, указанным в разделе 3 с помощью оборудования, указанного в таблице 2.

8.2 Опробование средства измерений

Включить рефлектометр и по истечении 30 секунд убедиться в правильности функционирования по п.п. 6.2, 6,3, 6.4 Руководства по эксплуатации.

Режимы, отображаемые на дисплее, должны соответствовать требованиям Руководства по эксплуатации. Информация, отображаемая на дисплее, при переключении режимов измерений и нажатии соответствующих кнопок, должна соответствовать требованиям руководства по эксплуатации. Не должно быть никаких сообщений об ошибках.

При неверном функционировании прибор бракуется и направляется в ремонт.

#### **9 ПРОВЕРКА ПРОГРАММНОГО ОБЕСПЕЧЕНИЯ СРЕДСТВА ИЗМЕРЕНИЙ**

Проверку программного обеспечения (ПО) средства измерений проводить в следующем порядке:

- 1. Включить рефлектометр и во время отображения заставки нажать одновременно следующую комбинацию кнопок: «Лупа» + «Ввод» + «  $\mathbb{D}$ ».
- 2. В открывшемся окне в строке «Версия модуля математики:» зафиксировать номер версии ПО. Он должен быть не ниже 1.0.

При невыполнении этих требований поверка прекращается и прибор бракуется.

### **10 ОПРЕДЕЛЕНИЕ МЕТРОЛОГИЧЕСКИХ ХАРАКТЕРИСТИК СРЕДСТВА ИЗМЕРЕНИЙ**

10.1 Метрологические характеристики, подлежащие определению

#### Таблица 3 - Функциональные отличия модификаций

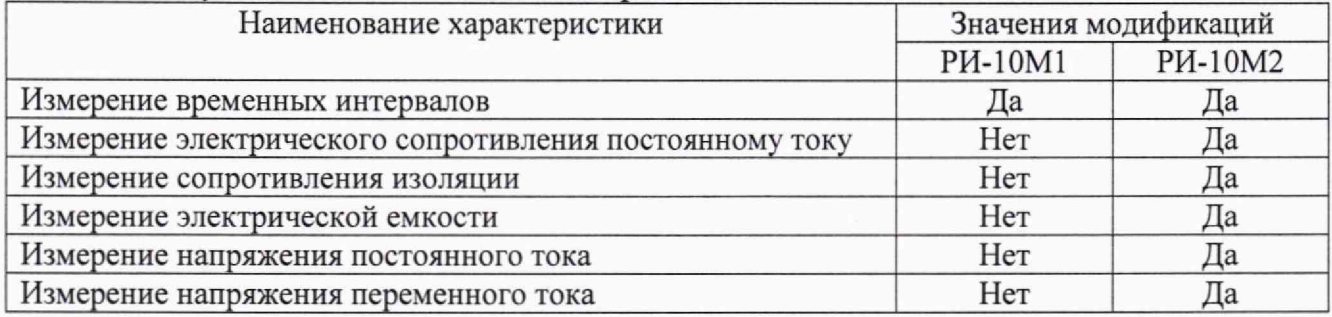

Блок рефлектометра (для модификаций РИ-10М1 и РИ-10М2)

#### Таблица 4 - Метрологические характеристики

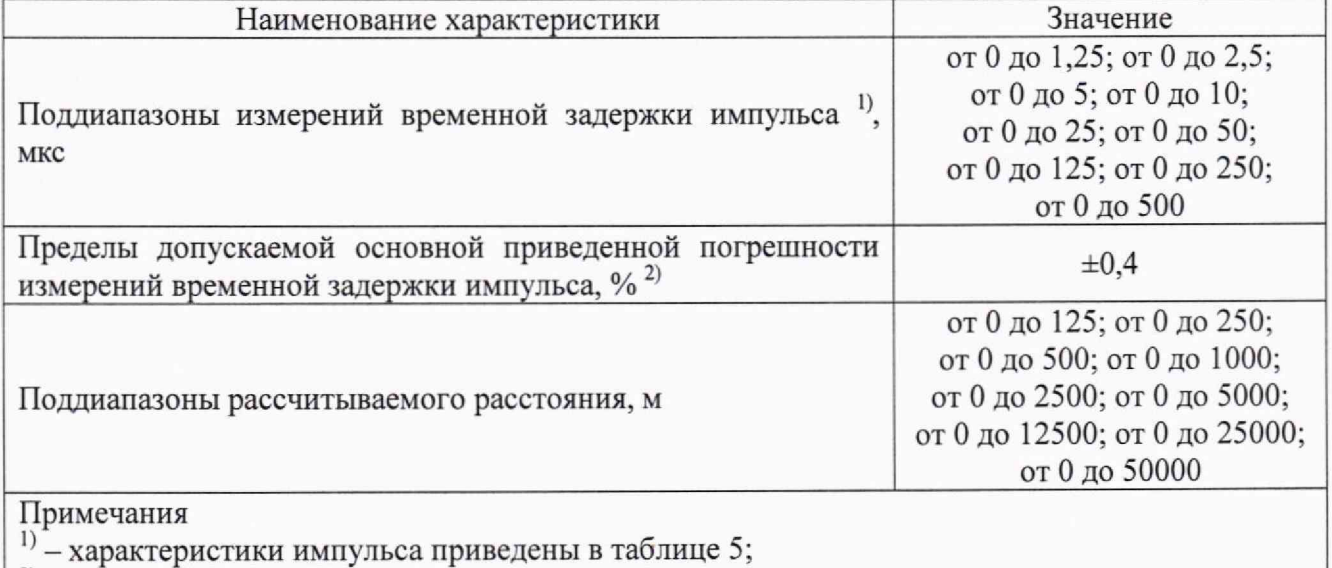

 $^{2)}$  – за нормирующее значение принимается верхний предел поддиапазона измерений

#### Таблица 5 - Характеристики импульса

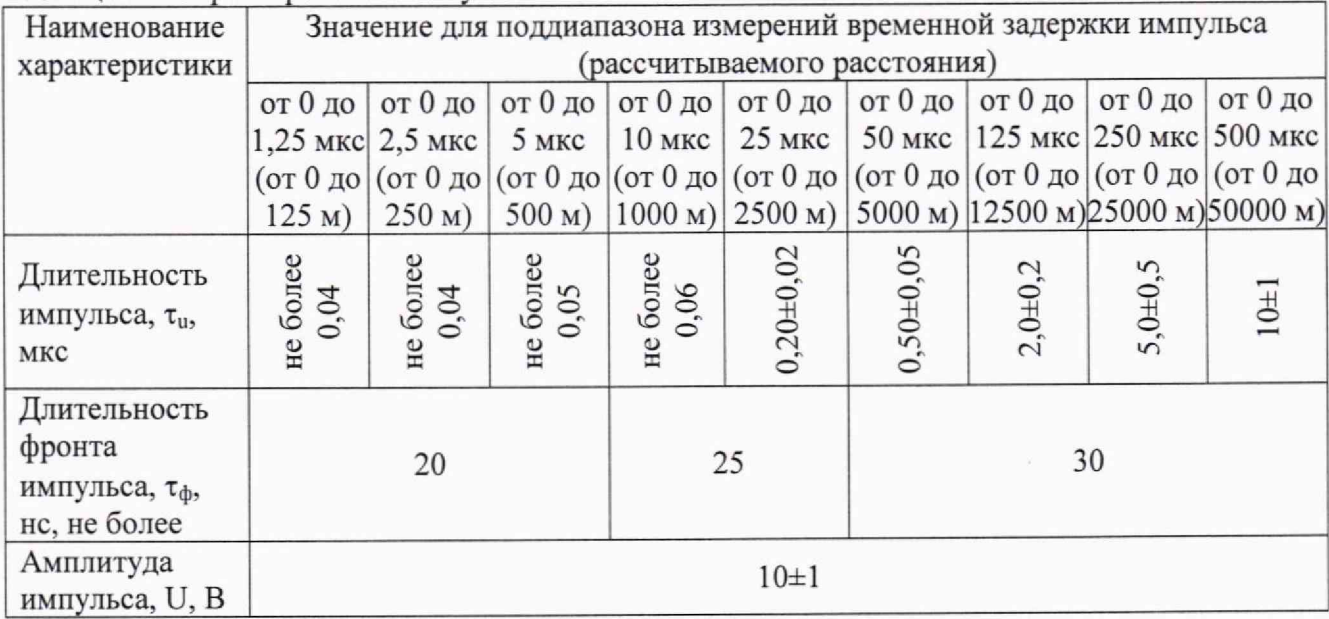

Чувствительность приемного тракта при превышении сигнала над уровнем шума в 2 раза, не хуже 1 мВ.

Блок моста (для модификации РИ-10М2)

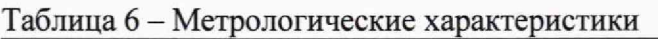

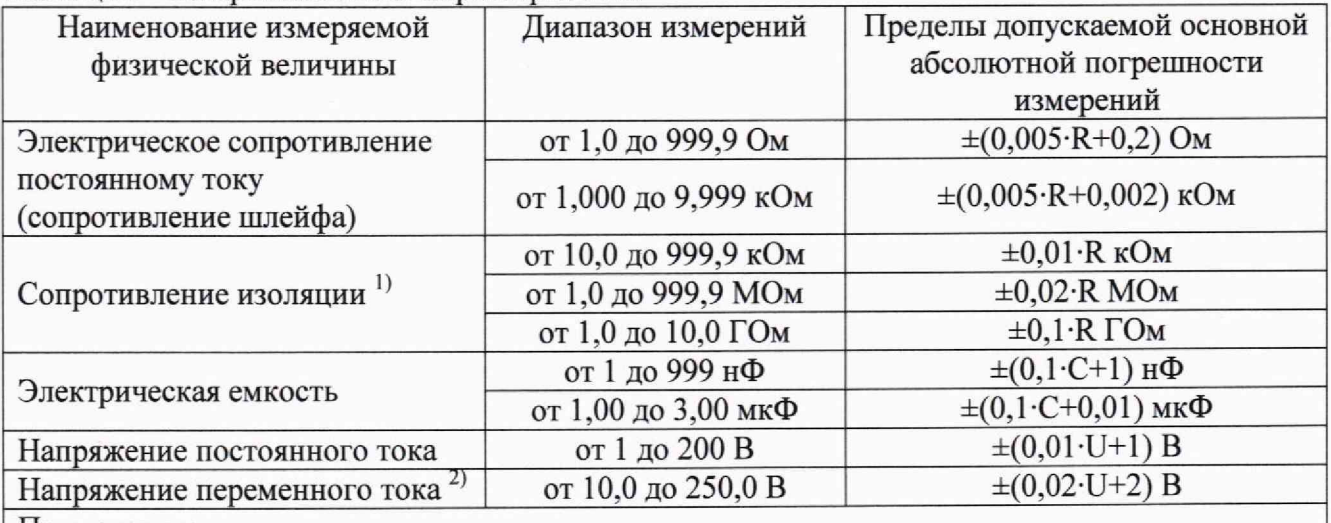

Примечания:

 $1 - 1$  при испытательном напряжении постоянного тока (180±10) В;

<sup>2)</sup> – частота напряжения переменного тока (50±5) Гц;

R - измеренное значение электрического сопротивления или сопротивления изоляции, Ом, кОм, МОм, ГОм;

С - измеренное значение электрической емкости, нФ, мкФ;

U - измеренное значение напряжения постоянного или переменного тока, В

*ВНИМАНИЕ! При поверке модификации РИ-10М2 (блок моста) измерения проводить в автоматическом режиме. Включение режима «Измерение АВТ» и выбор линии «А-В», «В-С» или «А-С» осуществляются в меню рефлектометра в режиме «Настройки» с помощью*  $\mathcal{L}_{\mathcal{B}}$  *кнопок навигации* « $\overline{\mathbb{V}}$ », « $\mathbb{A}$ » и « $\mathbb{I}$ » и кнопки ВВОД.

10.2 Определение основной приведенной погрешности измерений временной задержки импульса

Определение погрешности проводить с помощью генератора сигналов произвольной формы DG1022Z.

Определение погрешности проводить в следующей последовательности:

- 1. Выбрать режим работы прибора «Рефлектометр» и нажать кнопки ВВОД и МЕНЮ. Установить следующие режимы работы:
	- масштаб 125 м (соответствует временной задержке в Таблице 7);

- укорочение - 1,50 (коэффициент укорочения КУ).

Перейти в режим измерения, нажав кнопку МЕНЮ и установить:

- ручку СОГЛ - в крайнее правое положение;

- УСИЛЕНИЕ 60...70;
- режим входов: «Л1-вход» «Л2-выход»;
- перевести прибор в режим измерения нажав кнопку «МЕНЮ».
- генератор сигналов произвольной формы DG1022Z (далее генератор) в режим внешнего запуска " $\Box$ ".
- 2. Собрать схему измерений, изображенную на рисунке 1.
- 3. Подать с разъема «Л2» рефлектометра на вход внешнего запуска генератора зондирующий импульс. На разъем «Л1» подать с выхода генератора импульсы с амплитудой 1 В положительной полярности согласно таблице 7.

4. С помощью ручки СОГЛ и кнопок « $\overline{\mathbf{\nabla}}$ », « $\mathbf{\triangle}$ » добиться удобного для наблюдения размера импульса.

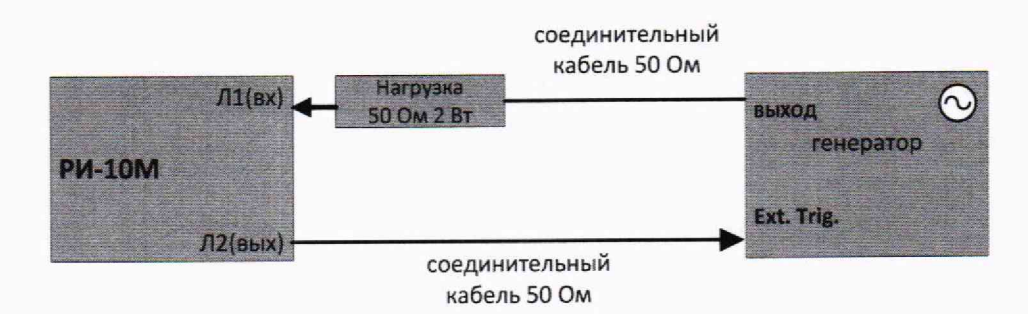

#### Рисунок 1

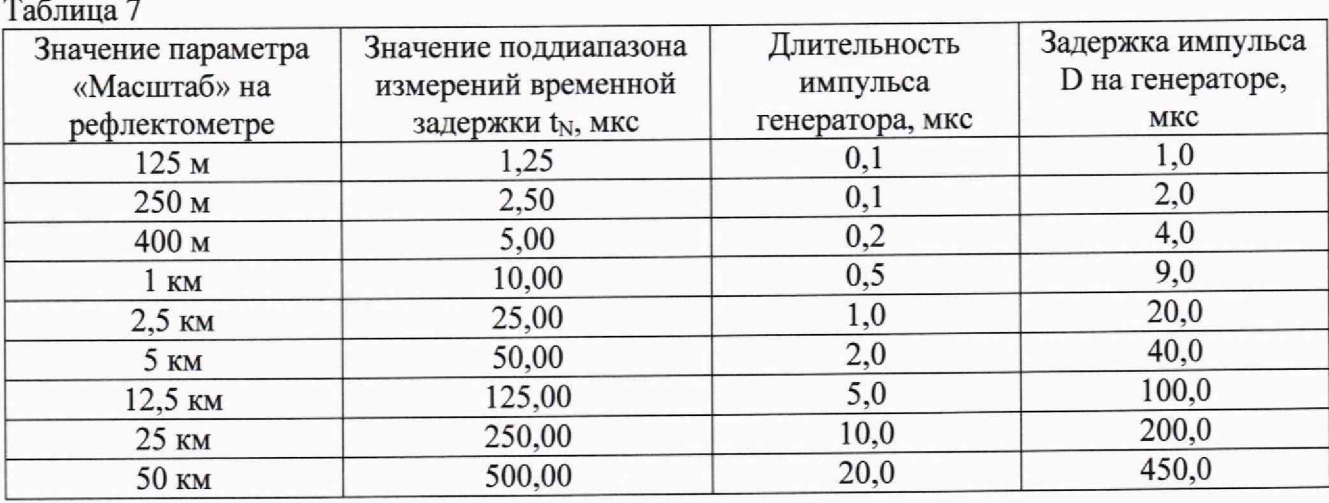

- 5. Установить кнопками «^3», «[^» курсор на передний фронт импульса при значении задержки импульса на генераторе D=0, нажать кнопку ТОЧКА ОТСЧЕТА и убедиться, что на экране рефлектометра отображается информация «Курсор: 000,0».
- 6. Установить на генераторе задержку импульса D в соответствии с таблицей 7, кнопками « $\langle\!\!\langle\blacklozenge\rangle\!\!\rangle$  и « $\langle\!\!\langle\blacktriangleright\rangle\!\!\rangle$ » совместить курсор с передним фронтом задержанного импульса и снять показания курсора с экрана рефлектометра *X uw.*
- 7. Операцию по п. 6 повторить на каждом поддиапазоне измерений временной задержки из таблицы 7.
- 8. Определить, соответствующую значению  $X_{u3w}$  временную задержку  $t_{u3w}$  по формуле:

$$
t_{u_{3M}} = \frac{2 \cdot X_{u_{3M}}}{V} \tag{1}
$$

где: t<sub>изм</sub> - измеренная временная задержка, мкс;

Х<sub>изм</sub> - показания курсора, м;

V - 199,861639 м/мке (с/КУ);

с - скорость света в вакууме, равная 299,792458 м/мке.

9. Рассчитать погрешность измерений по формуле (2).

10.3 Определение характеристик зондирующего импульса

Определение характеристик импульса проводить с помощью осциллографа цифрового запоминающего WR 6100А.

Определение характеристик проводить в следующей последовательности:

- 1. Выбрать режим работы прибора «Рефлектометр» и нажать кнопки ВВОД и МЕНЮ. Установить следующие режимы работы:
	- масштаб 50 км;
	- укорочение 1,50 (коэффициент укорочения КУ).
	- Перейти в режим измерения, нажав кнопку МЕНЮ и установить:
	- ручку СОГЛ в крайнее правое положение;
	- режим входов: «JIl-вх/вых».
- 2. Собрать схему измерений, изображенную на рисунке 2.

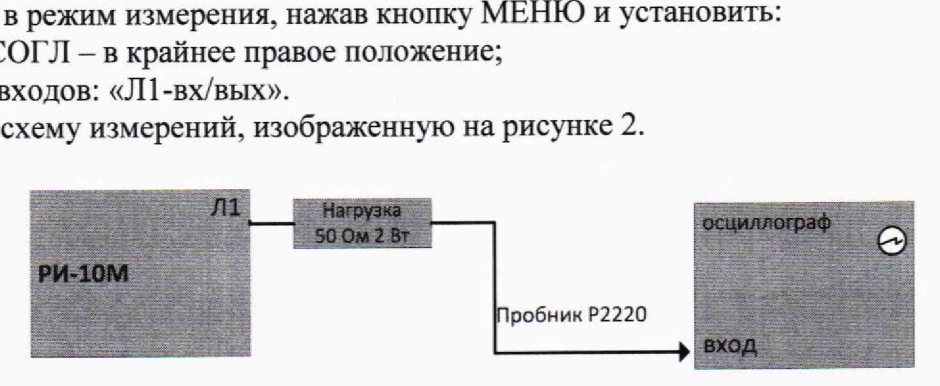

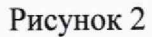

- 3. Подать с разъема «Л1» рефлектометра на вход осциллографа зондирующий импульс.
- 4. Определить с помощью осциллографа характеристики зондирующего импульса: длительность, длительность фронта, амплитуду для всех поддиапазонов измерений временной задержки (рассчитываемого расстояния). Номинальные значения длительности импульса — устанавливаемые по умолчанию для каждого диапазона согласно таблице 3 Руководства по эксплуатации. Форма зондирующего импульса приведена на рисунке 3.
- 5. Результаты поверки считаются удовлетворительными, если характеристики зондирующего импульса соответствуют значениям, приведенным в таблице 5 настоящей методики.

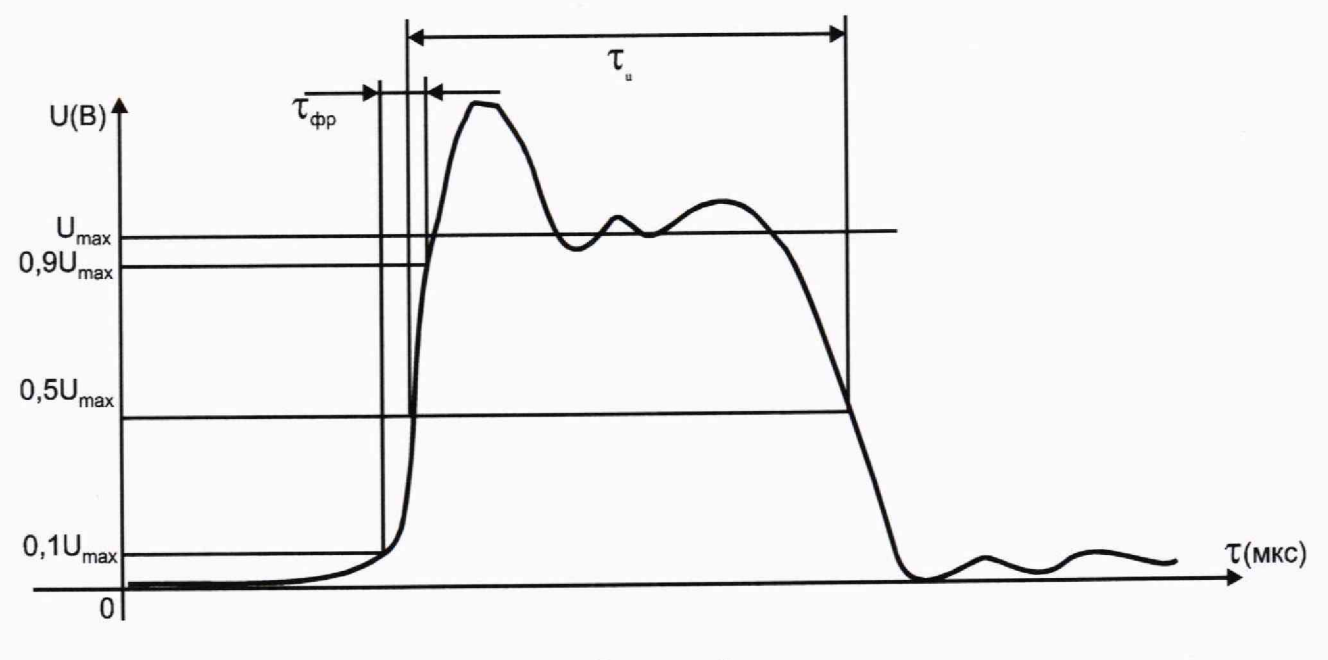

Рисунок 3

104 Определение чувствительности приемного тракта

Определение чувствительности проводить с помощью вольтметра универсального цифрового GDM-78261 и генератора сигналов произвольной формы DG1022Z.

Определение чувствительности проводить в следующей последовательности:

- 1. Выбрать режим работы прибора «Рефлектометр» и нажать кнопки ВВОД и МЕНЮ. Установить следующие режимы работы:
	- масштаб 125 м (далее в соответствии с таблицей 8);

- укорочение - 1,50 (коэффициент укорочения КУ);

 $-$  накопление  $-128$ .

Перейти в режим измерения, нажав кнопку МЕНЮ и установить:

- ручку СОГЛ в крайнее правое положение;
- УСИЛЕНИЕ 150;
- режим входов: «Л1-вход» «Л2-выход».
- 2. Определить амплитуду шумового сигнала в правой части экрана РИ-10М в режиме «Смещение», для чего кнопками « $\overline{\mathbb{V}}$ », « $\triangle$ » совместить линию развертки с нулевой линией и фиксировать значение смещения СО. Совместить вершину импульса с нулевой линией и фиксировать значение смещения С1. Амплитуда шумового сигнала |С1-С0| должна быть не более 2 единиц.
- 3. Собрать схему измерений, изображенную на рисунке 4.

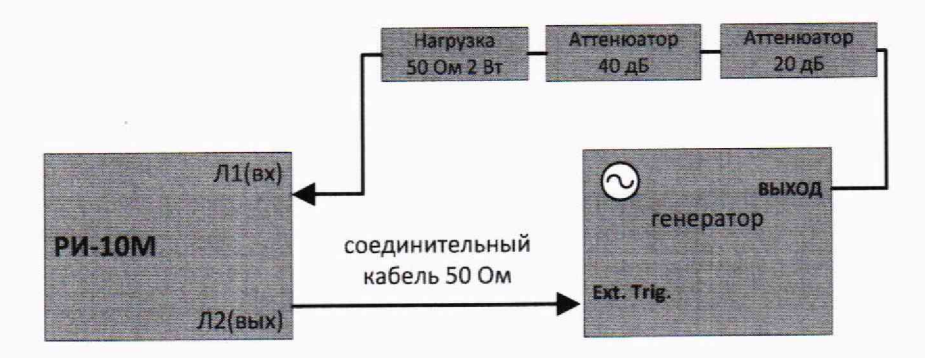

Рисунок 4

- 4. Перевести генератор DG1022Z в режим внешнего запуска « $\Box$ ». Подать на вход внешнего запуска генератора с разъема «Л2» рефлектометра зондирующий импульс. Подать на разъем «ЛЪ> с генератора импульс положительной полярности с параметрами в соответствии с таблицей 8, предварительно проконтролировать амплитуду сигнала вольтметром GDM-78261 в режиме работы генератора по постоянному току «===». Определить по экрану РИ-10М амплитуду импульса в режиме «Смещение».
- 5. Результаты поверки считаются удовлетворительными, если амплитуда импульса положительной полярности |С1-С0| составляет не менее 4 единиц.

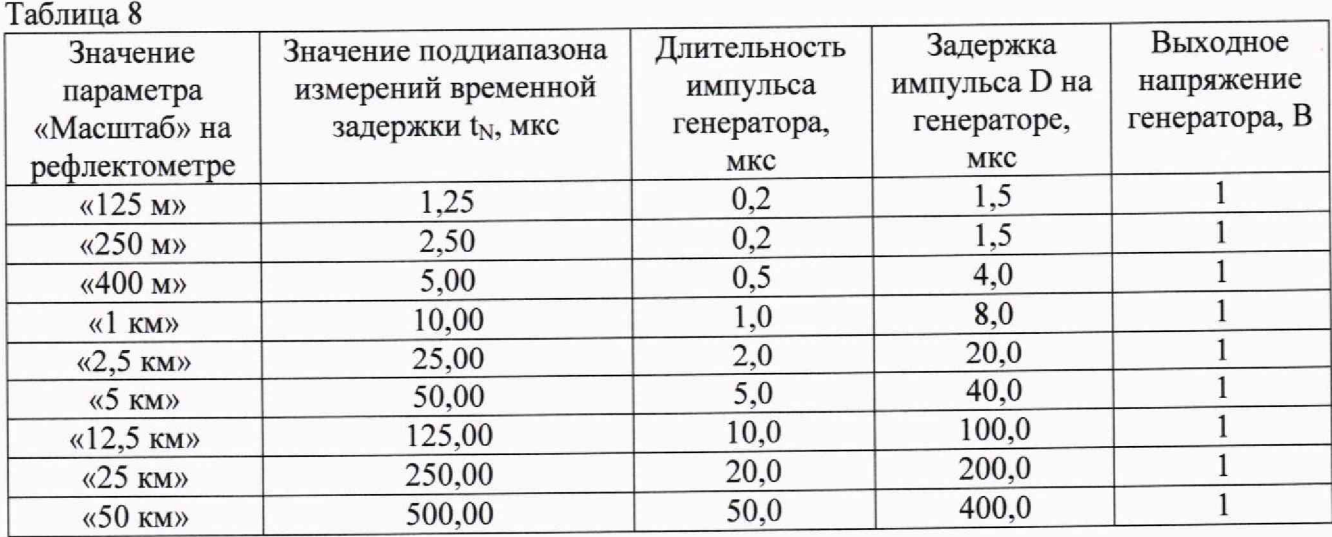

10.5 Определение основной абсолютной погрешности измерений электрического сопротивления постоянному току

Определение погрешности проводить с помощью магазина сопротивления измерительного МСР-60М.

Определение погрешности проводить в следующей последовательности:

- 1. Выбрать режим работы прибора «Мост» и нажать кнопку ВВОД. В меню моста с помощью кнопок « $\overline{\mathbf{v}}$ », « $\overset{\bullet}{\blacktriangle}$ » и « $\overset{\bullet}{\blacktriangle}$ » выбрать режим «Сопротивление», пункт «Сопротивление шлейфа» и нажать кнопку ВВОД.
- 2. Собрать схему измерений, изображенную на рисунке 5.

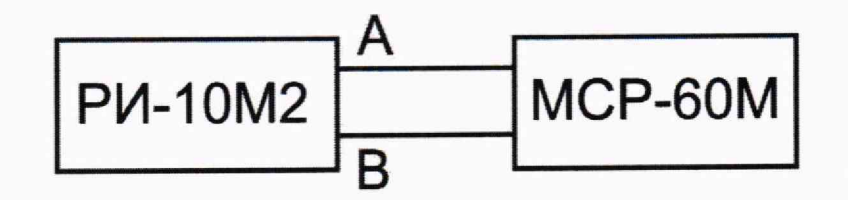

Рисунок 5

- 3. На магазине сопротивления последовательно установить следующие значения сопротивления: 1, 10, 50, 100, 500, 1000, 2000, 5000, 9900 Ом. После каждого установленного значения сопротивления проводить измерение сопротивления поверяемым прибором, нажимая кнопку ВВОД.
- 4. За результат измерений принимать показания дисплея поверяемого прибора.
- 5. Повторить операции по п.п. 3 и 4 на линиях «В-С» и «A-С» и при значениях сопротивления 1 и 9900 Ом.
- 6. Рассчитать погрешность измерений по формуле (3).

10.6 Определение основной абсолютной погрешности измерений сопротивления изоляции

Определение погрешности проводить с помощью магазина сопротивлений рычажного Р4002 (в диапазоне от 0,01 до 100 МОм) и меры-имитатора Р4085-М1 (в диапазоне от 1000 до 10000 МОм).

Определение погрешности проводить в следующей последовательности:

- 1. Выбрать режим работы прибора «Мост» и нажать кнопку ВВОД. В меню моста с помощью кнопок « $\overline{\mathbb{V}}$ », « $\overset{\circ}{\mathbb{A}}$ » и « $\overset{\circ}{\mathbb{A}}$ », « $\mathbb{P}$ » выбрать режим «Сопротивление», пункт «Сопротивление изоляции» и нажать кнопку ВВОД.
- 2. Определить величину выходного измерительного напряжения постоянного тока путем поочередного подключения вольтметра универсального цифрового GDM-78261K клеммам «A-В», «В-С», «A-С». Выходное измерительное напряжение на всех линиях должно быть в пределах (180±10) В.
- 3. Собрать схему измерений, изображенную на рисунке 6.

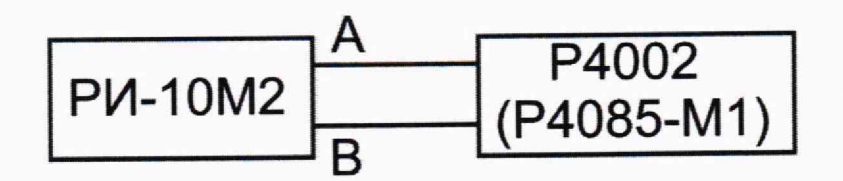

#### Рисунок 6

4. На магазине сопротивлений (мере-имитаторе) последовательно установить следующие значения сопротивления: 0,01, 0,1, 1, 10, 100, 1000, 10000 МОм. После каждого установленного значения сопротивления проводить измерение сопротивления поверяемым прибором, нажимая кнопку ВВОД.

- 5. За результат измерений принимать показания дисплея поверяемого прибора.
- 6. Повторить операции по п.п. 3 и 4 на линиях «В-С» и «A-С» и при значениях сопротивления 0,01 и 10000 МОм.
- 7. Рассчитать погрешность измерений по формуле (3).

10.7 Определение основной абсолютной погрешности измерений электрической емкости

Определение погрешности проводить с помощью магазина емкости Р5025.

Определение погрешности проводить в следующей последовательности:

- 1. Выбрать режим работы прибора «Мост» и нажать кнопку ВВОД. В меню моста с помощью кнопок « $\overline{\mathbf{v}}$ », « $\overset{\sim}{\mathbf{A}}$ » и « $\overset{\sim}{\mathbf{w}}$ », « $\mathbf{v}$ » выбрать режим «Емкость» и нажать кнопку ВВОД.
- 2. Собрать схему измерений, изображенную на рисунке 7.

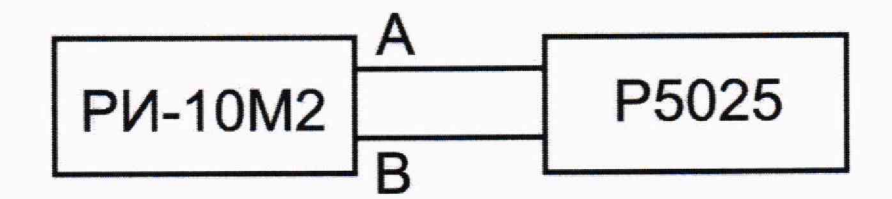

Рисунок 7

- 3. На магазине емкости последовательно установить следующие значения емкости: 1, 10, 100, 1000, 3000 нФ. После каждого установленного значения емкости проводить измерение емкости поверяемым прибором, нажимая кнопку ВВОД.
- 4. За результат измерений принимать показания дисплея поверяемого прибора.
- 5. Повторить операции по п.п. 3 и 4 на линиях «В-С» и «A-С» и при значениях емкости 1 и 3000 нФ.
- 6. Рассчитать погрешность измерений по формуле (3).

10.8 Определение основной абсолютной погрешности измерений напряжения постоянного и переменного тока

Определение погрешности проводить с помощью калибратора универсального 9100.

Определение погрешности проводить в следующей последовательности:

- 1. Выбрать режим работы прибора «Мост» и нажать кнопку ВВОД. В меню моста с помощью кнопок « $\overline{\mathbf{v}}$ », « $\mathbf{A}$ » и « $\mathbf{A}$ », « $\mathbf{D}$ » выбрать режим «Напряжение», пункт «Постоянное» и нажать кнопку ВВОД.
- 2. Собрать схему измерений, изображенную на рисунке 8.

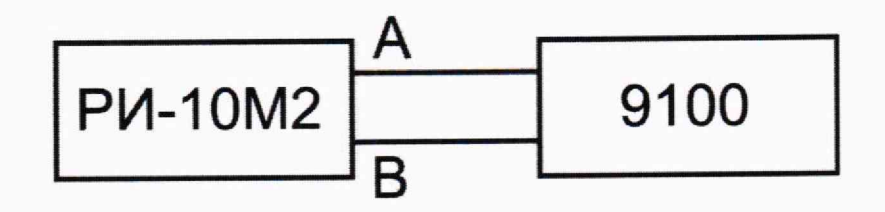

Рисунок 8

3. На калибраторе последовательно установить следующие значения напряжения постоянного тока: 1, 10, 50, 100, 150, 200 В. После каждого установленного значения напряжения проводить измерение напряжения поверяемым прибором, нажимая кнопку ВВОД.

- 4. За результат измерений принимать показания дисплея поверяемого прибора.
- 5. Повторить операции по п.п. 3 и 4 на линиях «В-С» и «A-С» и при значениях напряжения постоянного тока 1 и 200 В.
- 6. В меню моста с помощью кнопок « $\overline{\mathbf{\nabla}}$ », « $\mathbf{\triangle}$ » и « $\mathbf{\triangle}$ », « $\mathbf{\triangleright}$ » выбрать режим «Напряжение», пункт «Переменное» и нажать кнопку ВВОД.
- 7. На калибраторе последовательно установить следующие значения напряжения переменного тока: 10, 50, 100, 150, 200, 250 В частоты 45 Гц. После каждого установленного значения напряжения проводить измерение напряжения поверяемым прибором, нажимая кнопку ВВОД.
- 8. За результат измерений принимать показания дисплея поверяемого прибора.
- 9. Провести измерения по п. 7 на частотах напряжения 50 и 55 Гц.
- 10. Повторить операции по п.п. 7 9 на линиях «В-С» и «A-С» и при значениях напряжения переменного тока 10 и 250 В.
- 11. Рассчитать погрешность измерений по формуле (3).

## **11 ПОДТВЕРЖДЕНИЕ СООТВЕТСТВИЯ СРЕДСТВА ИЗМЕРЕНИЙ МЕТРОЛОГИЧЕСКИМ ТРЕБОВАНИЯМ**

11.1 В зависимости от способа нормирования, рассчитать погрешность измерений для каждой физической величины по одной из следующих формул:

11.1.1 Расчет приведенной погрешности:

$$
\gamma_X = \frac{t_{u3M} - D_{\text{H}}}{t_N} \cdot 100 \tag{2}
$$

где: t<sub>изм</sub> - измеренная временная задержка, мкс;

 $D_{II}$  – действительное значение временной задержки, соответствующее задержке D на генераторе, согласно таблице 7, мкс;

 $t_N$  – значение поддиапазона измерений временной задержки, согласно таблице 7, мкс.

11.1.2 Расчет абсолютной погрешности:

$$
\Delta_X = X - X_0 \tag{3},
$$

где: X - измеренное значение физической величины;

Хо — эталонное значение физической величины.

Результаты поверки считаются удовлетворительными, если во всех поверяемых точках погрешность прибора соответствует требованиям п. 10.1 настоящей Методики.

При невыполнении этих требований прибор бракуется и направляется в ремонт.

#### **12 ОФОРМЛЕНИЕ РЕЗУЛЬТАТОВ ПОВЕРКИ**

12.1 Результаты поверки прибора передаются в Федеральный информационный фонд по обеспечению единства измерений в соответствии с порядком, установленным действующим законодательством.

12.2 По заявлению владельца прибора или лица, представившего его на поверку, положительные результаты поверки (когда прибор подтверждает соответствие метрологическим требованиям) оформляют свидетельством о поверке по форме, установленной в соответствии с действующим законодательством.

12.3 По заявлению владельца прибора или лица, представившего его на поверку, отрицательные результаты поверки (когда прибор не подтверждает соответствие метрологическим требованиям) оформляют извещением о непригодности к применению средства измерений по форме, установленной в соответствии с действующим законодательством.

Ведущий инженер ООО «НИЦ «ЭНЕРГО»

М.С. Казако<br>Фр М.С. Казако

М.С. Казаков

Специалист<br>ООО «НИЦ «ЭНЕРГО»